# Triton Shared Compute Cluster (TSCC) Quick Start

### **Burak Himmetoglu**

Supercomputing Consultant

Enterprise Technology Services & Center for Scientific Computing University of California Santa Barbara

e-mail: [bhimmetoglu@ucsb.edu](mailto:bhimmetoglu@ucsb.edu)

# General Information

**Performance: 80 Tflops** 

**General computing nodes:** Duel socket 8-core 2.6 GHz Intel Xeon E5-2670 **GPU nodes:** Host processors: Duel-socket 6-core Intel Xeon E5-2630, GPU: 4 NVIDIA GeForce GTX 980

TSCC user guide: detailed information on the cluster and installed software:

[http://www.sdsc.edu/support/user\\_guides/tscc.html](http://www.sdsc.edu/support/user_guides/tscc.html)

[http://www.sdsc.edu/support/user\\_guides/tscc-quick-start.html](http://www.sdsc.edu/support/user_guides/tscc-quick-start.html)

## Access

- For access, send the public key (id\_rsa.pub) to: **[bhimmetoglu@ucsb.edu](mailto:bhimmetoglu@ucsb.edu)**
- Your ssh key will allow **passwordless** connection to Triton.
- You can connect only using the computer where the key is generated.

#### **How to generate SSH keys:**

**Linux:** ssh-keygen

## **Windows (using Putty):**

 [http://kb.site5.com/shell-access-ssh/how-to-generate-ssh-keys-and-connect-to-your-account](#page-3-0)with-putty/

<http://wiki.joyent.com/wiki/display/jpc2/Manually+Generating+Your+SSH+Key+in+Windows>

 **MAC:** 

<http://wiki.joyent.com/wiki/display/jpc2/Manually+Generating+your+SSH+Key+in+Mac+OS+X>

## **Logging in:**

ssh [username@tscc-login.sdsc.edu](mailto:username@tscc-login.sdsc.edu)

## Access

- <span id="page-3-0"></span>• No need to create a "passphrase", just press enter leaving it blank when you are asked
- Your public key is included in your home directory: .ssh/id\_rsa.pub
- Please send the public key as a single line.

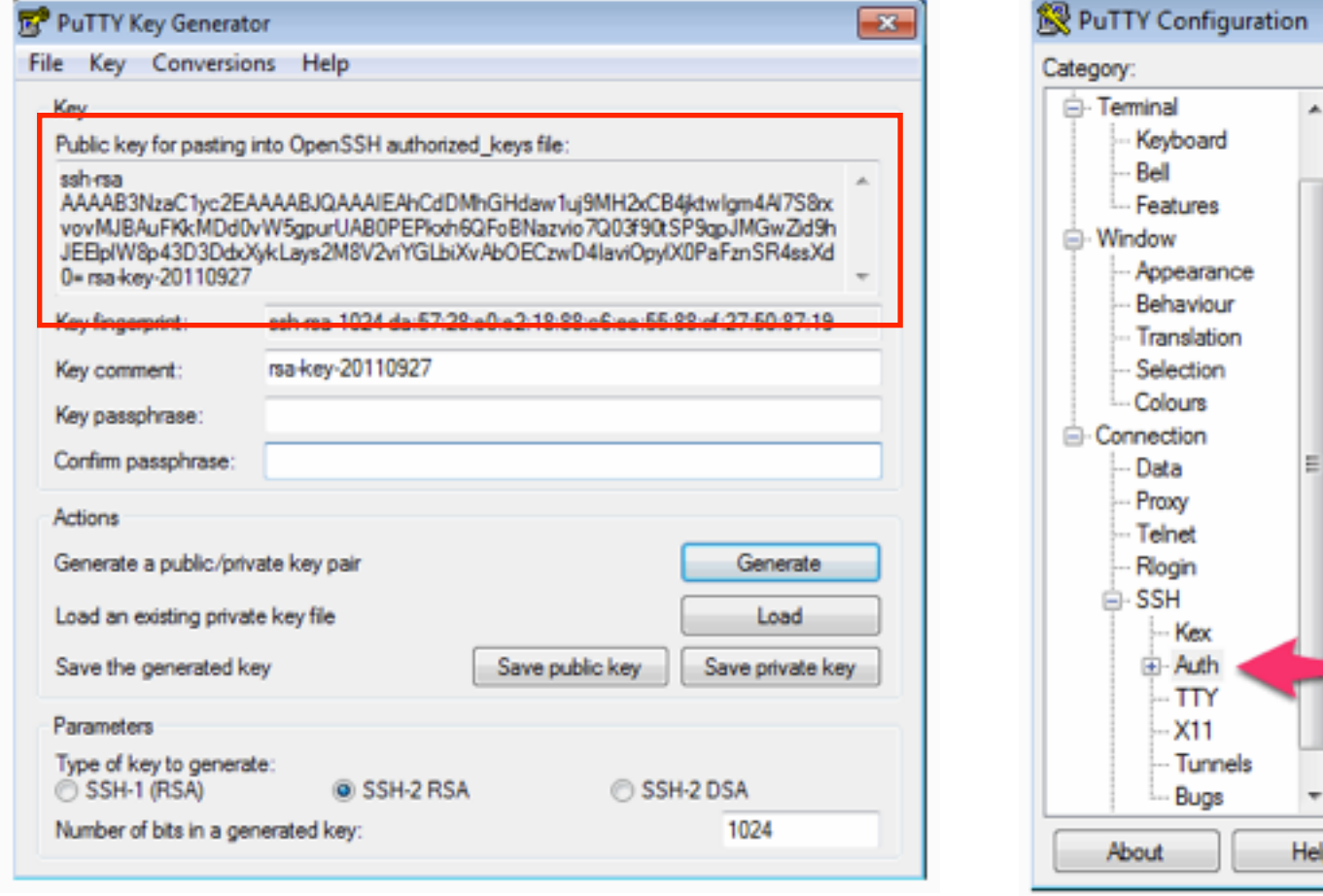

### **Using Putty**

 $7 - x$ 

Browse...

Cancel

Options controlling SSH authentication

Bypass authentication entirely (SSH-2 only) Display pre-authentication banner (SSH-2 only)

Allow attempted changes of usemame in SSH-2

Open

C:\Users\User\Desktop\privatekey.ppk

V Attempt authentication using Pageant Attempt TIS or CryptoCard auth (SSH-1) Attempt "keyboard-interactive" auth (SSH-2)

Authentication methods

Authentication parameters Allow agent forwarding

Private key file for authentication:

## Access

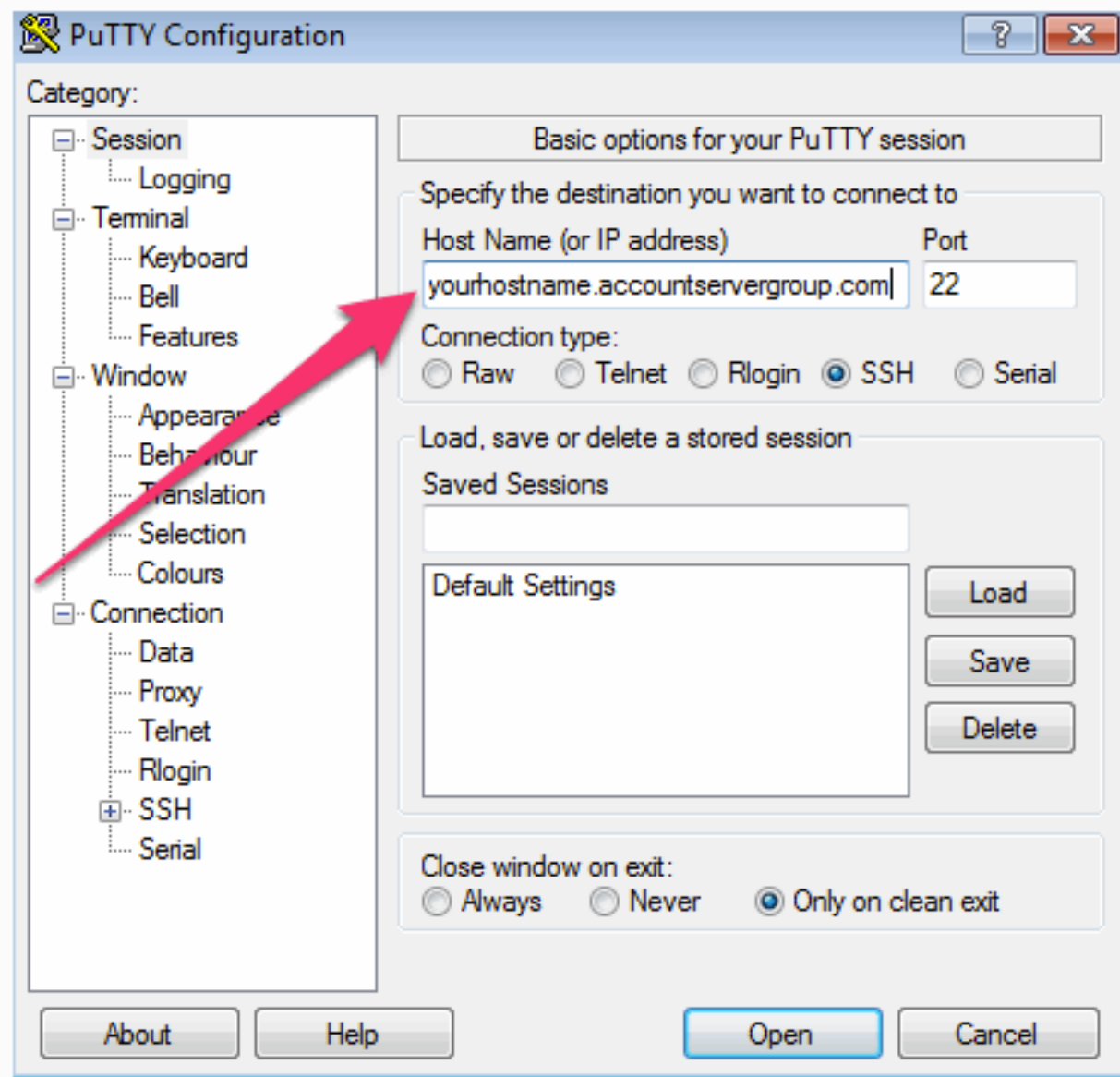

## yourhostname: [tscc-login.sdsc.edu](http://tscc-login.sdsc.edu)

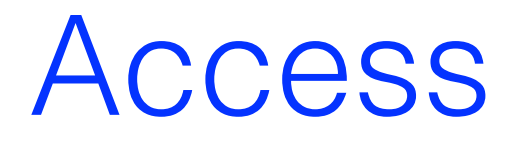

Check balance:

gbalance -u username

- In the beginning of the class, each student is assigned 500 hrs
- If you run out of hours please e-mail [bhimmetoglu@ucsb.edu](mailto:bhimmetoglu@ucsb.edu) asking for a supplement
- The request goes to SDSC, therefore please send supplement requests before Fridays

## File transfer and X windows

To copy the file "file.txt" from local computer to TRITON: Open a terminal window

scp file.txt username@tscc-login.sdsc.edu:~/folder

To copy the file file.txt from TRITON to local computer:

scp [username@tscc-login.sdsc.edu:](mailto:username@tscc-login.sdsc.edu)~/folder/file.txt ./

**X Window, for graphics (e.g plotting)**

ssh -X [username@tscc-login.sdsc.edu](mailto:username@tscc-login.sdsc.edu)

In Mac, you need XQuartz installed.

## File transfer and X windows

### **X Window System Server for Windows:**

http://sourceforge.net/projects/xming/

Xming is the leading X Window System Server for Microsoft Windows 8/7/Vista/XP. It is fully featured, small and fast, simple to install and because it is standalone native Microsoft Windows, easily made portable (not needing a machine-specific installation).

### **WinSCP:**

#### http://winscp.net/eng/index.php

WinSCP is an open source free SFTP client, FTP client, WebDAV client and SCP client for Windows. Its main function is file transfer between a local and a remote computer. Beyond this, WinSCP offers scripting and basic file manager functionality.

# Running Jobs

**Caution:** Do not run jobs on the login node! Submit jobs to the compute notes, using scripts.

Example: Job that uses MPI parallelization

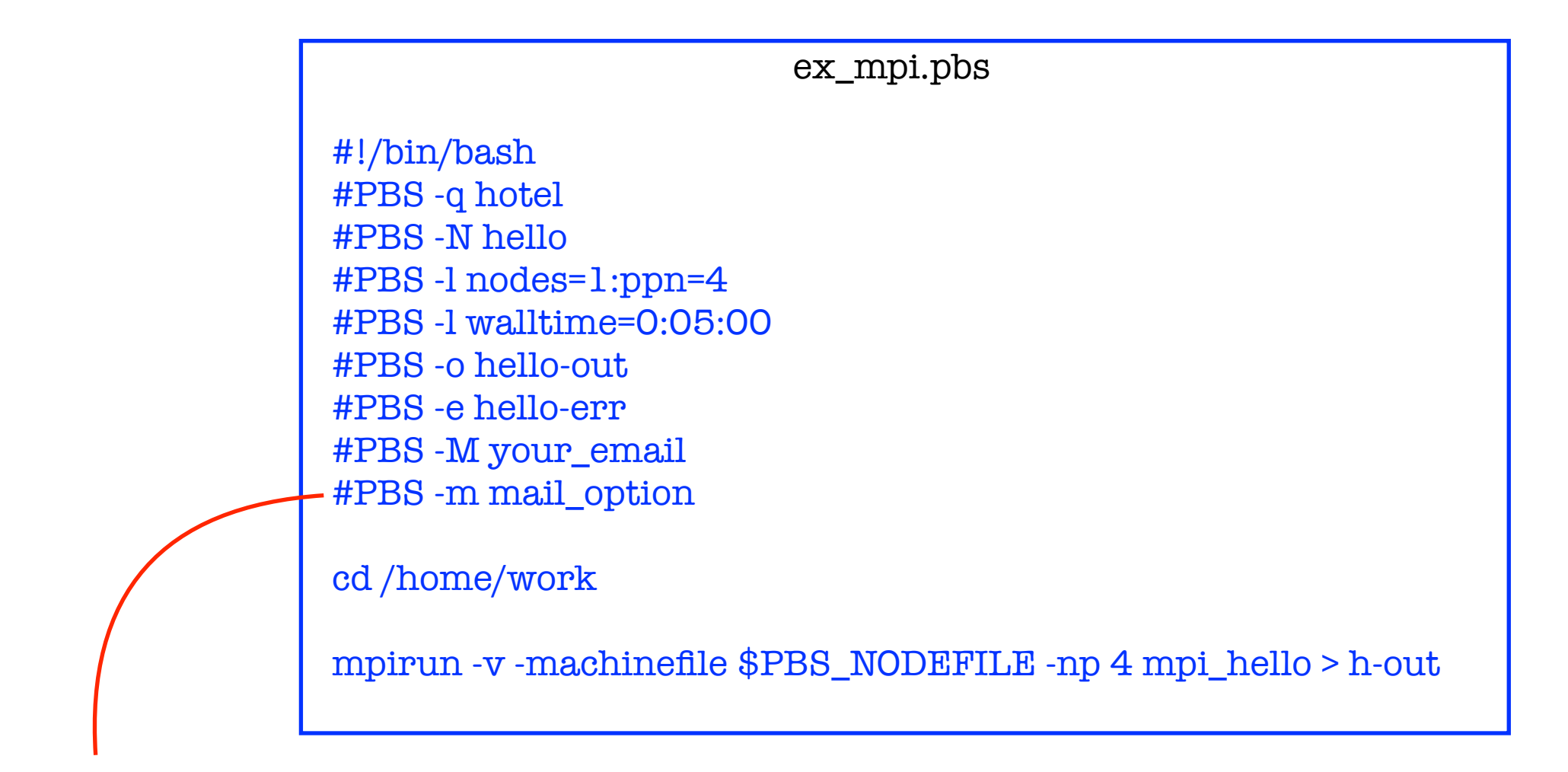

mail\_option: n (no e-mail sent), b (e-mail sent when job begins execution), e (when job terminates)

# Running Jobs

Submission: qsub ex\_mpi.pbs

Check status of your job(s): showq -u your\_username

Cancel a running job: *qdel job\_id* 

### **Some Notes:**

- If your code does not use MPI parallelization, do not ask for more than 1 node
- For example, if you use only OpenMP, use only nodes=1
- Jobs that require more resources will wait longer in the queue
- Try to minimize walltimes, by estimating the time that your code will run.
- Calculate the resources that will be spent:

#PBS -l walltime=01:00:00  $\frac{41 \text{ lb}}{4 \text{ PBS}}$  -1 wantume-01.00.00  $\longrightarrow$  (nodes x procs) x wtime =  $2 \times 8 \times 1 = 16$  hrs

# Running Jobs (GPU)

First compile your code:

\$ module load cuda \$ nvcc hello\_cuda.cu -o hello\_cuda.x

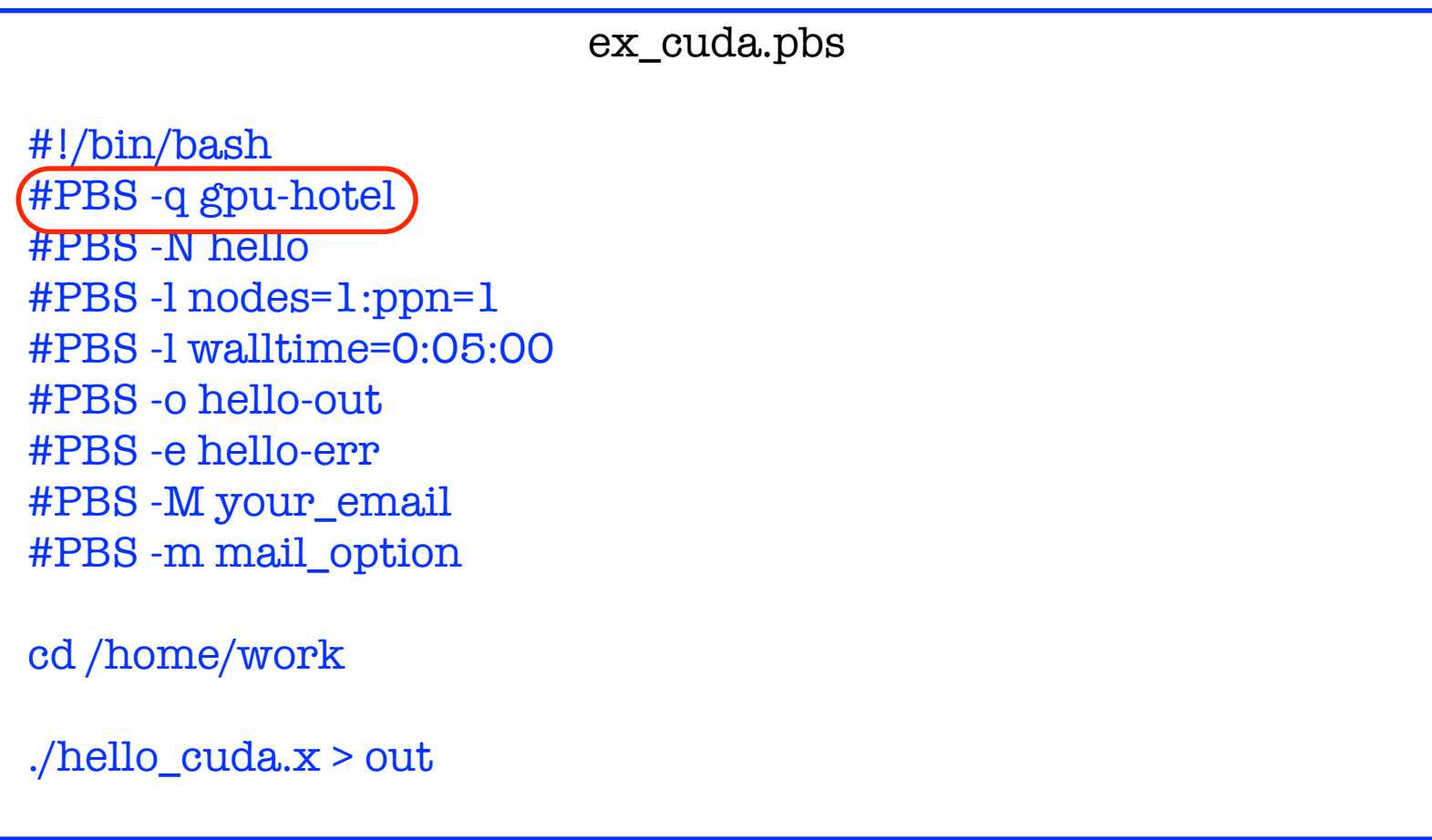

\$ qsub ex\_cuda.pbs